## УПАТСТВО ЗА САМОЕВАЛУАЦИЈА

## 1) НАЈАВА И РЕГИСТРАЦИЈА

Се најавувате на системот за самоевалуција на следниов линк <http://www.evaluation.tmf.ukim.edu.mk/Account/Login> со внесување на вашето корисничко име и лозинка.

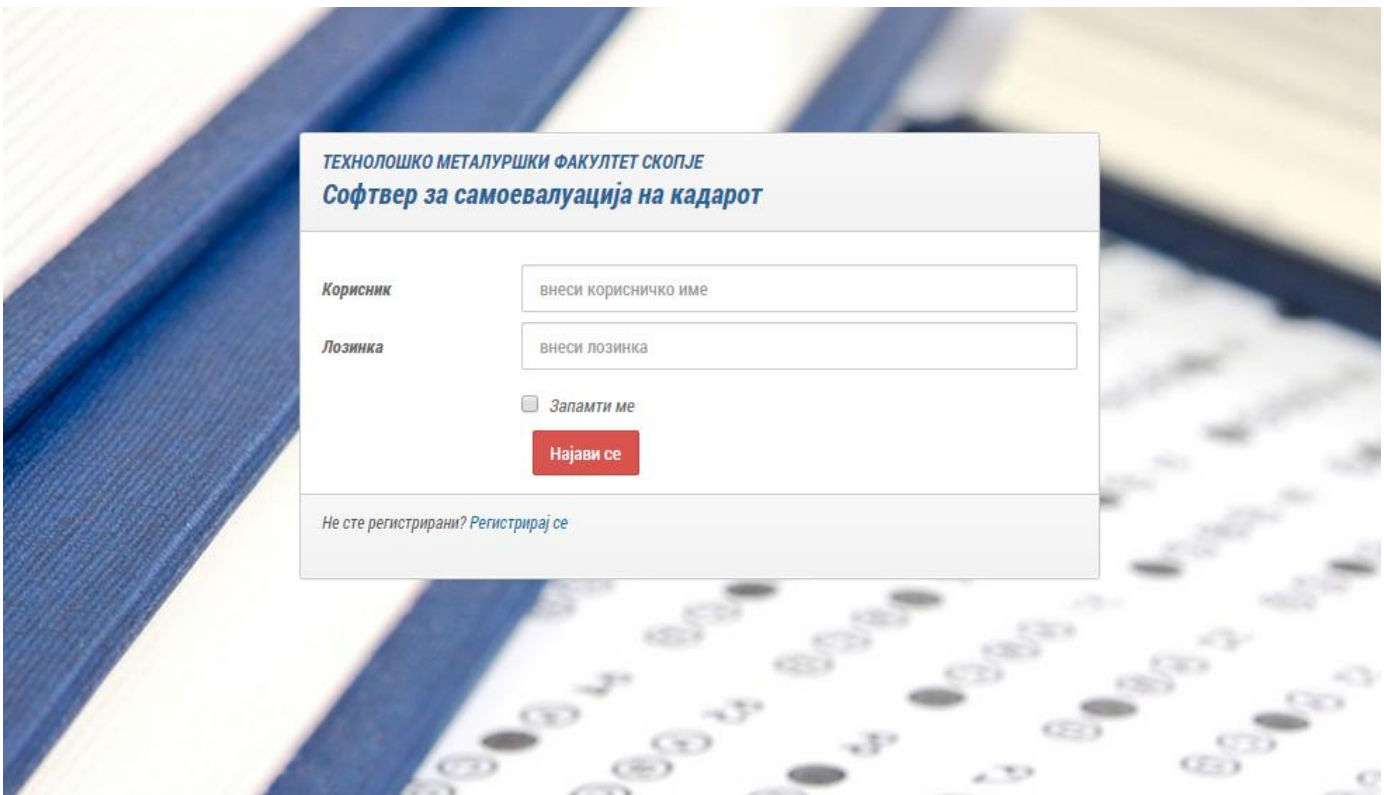

Доколку немате корисничко име и лозинка кликнувате на линкот "Регистрирај се" по што Ви се отвара формата за регистрација прикажана на сликата.

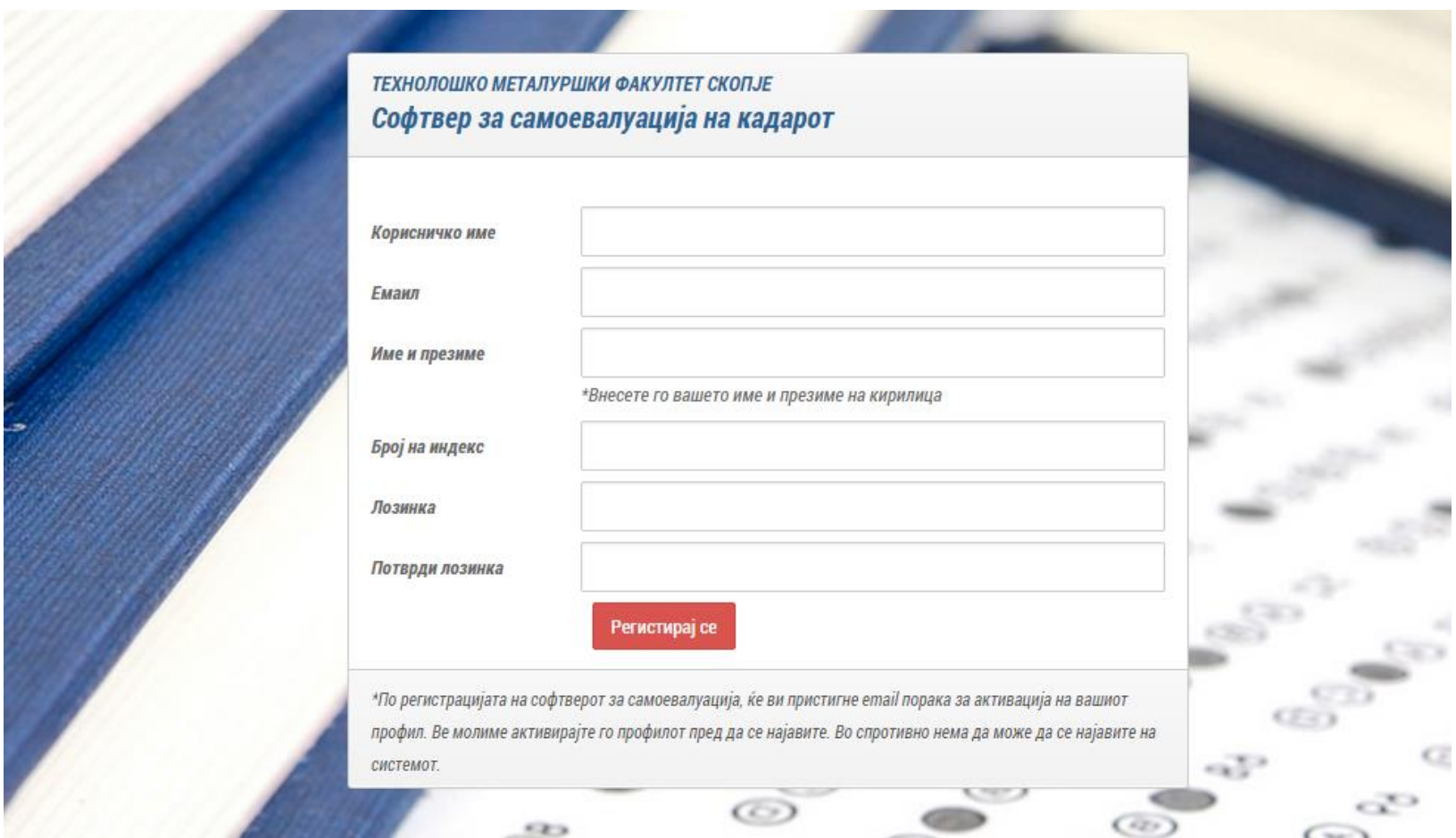

По внесување на бараните информации (внимавајте, името и презимето треба да се внесат на кирилица) и клик на копчето "Регистрирај се" на внесената емаил адреса ќе Ви стигне порака за активација на Вашиот профил. По активација на Вашиот профил преку емаил пораката можете да се најавите на софтверот. Доколку не го активирате Вашиот профил нема да можете да се најавите на системот.

## 2) САМОЕВАЛУАЦИЈА

По најава на системот ви се прикажува листа на евалуациите кои сте ги направиле.

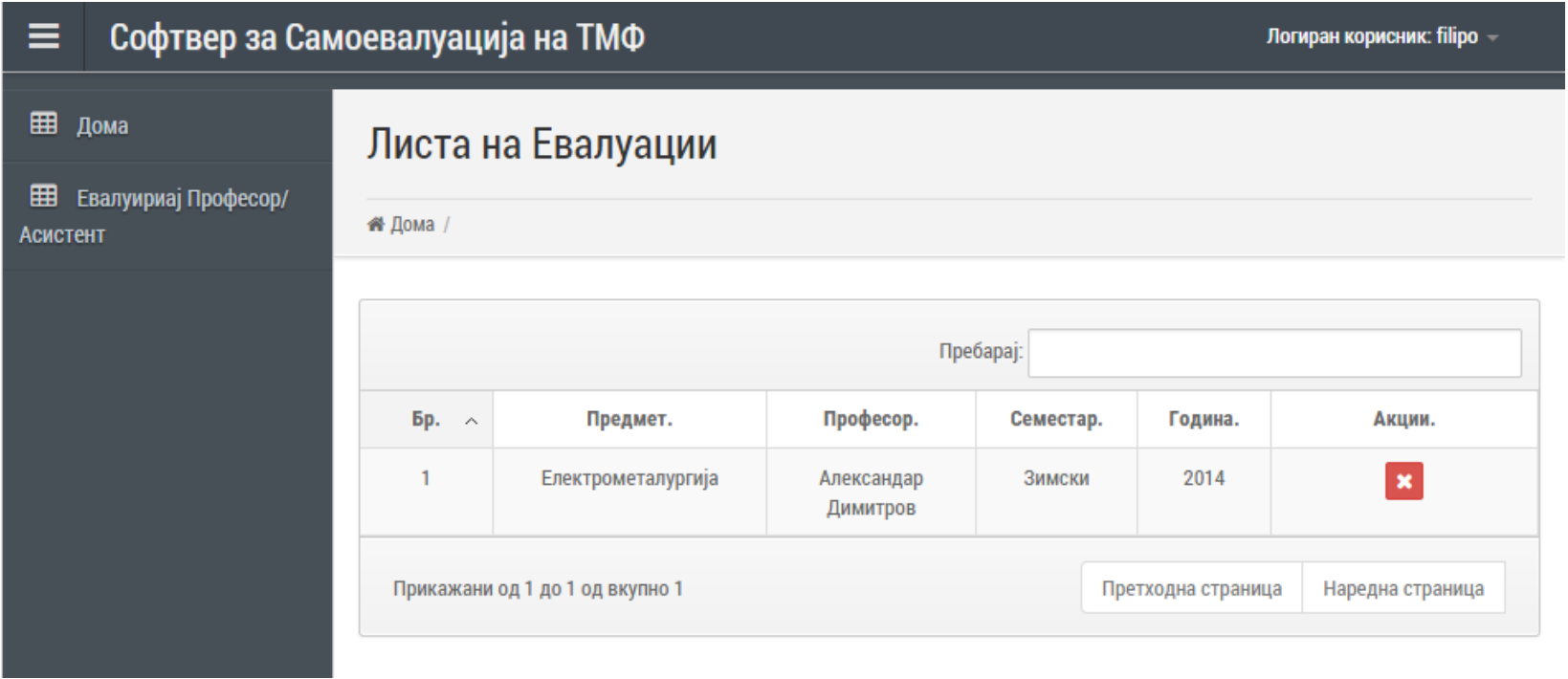

Доколку сакате да внесете нова евалуација за одреден предмет, кликнувате на "Евалуирај Професор/Асистент" по што ви се отвара следнава форма.

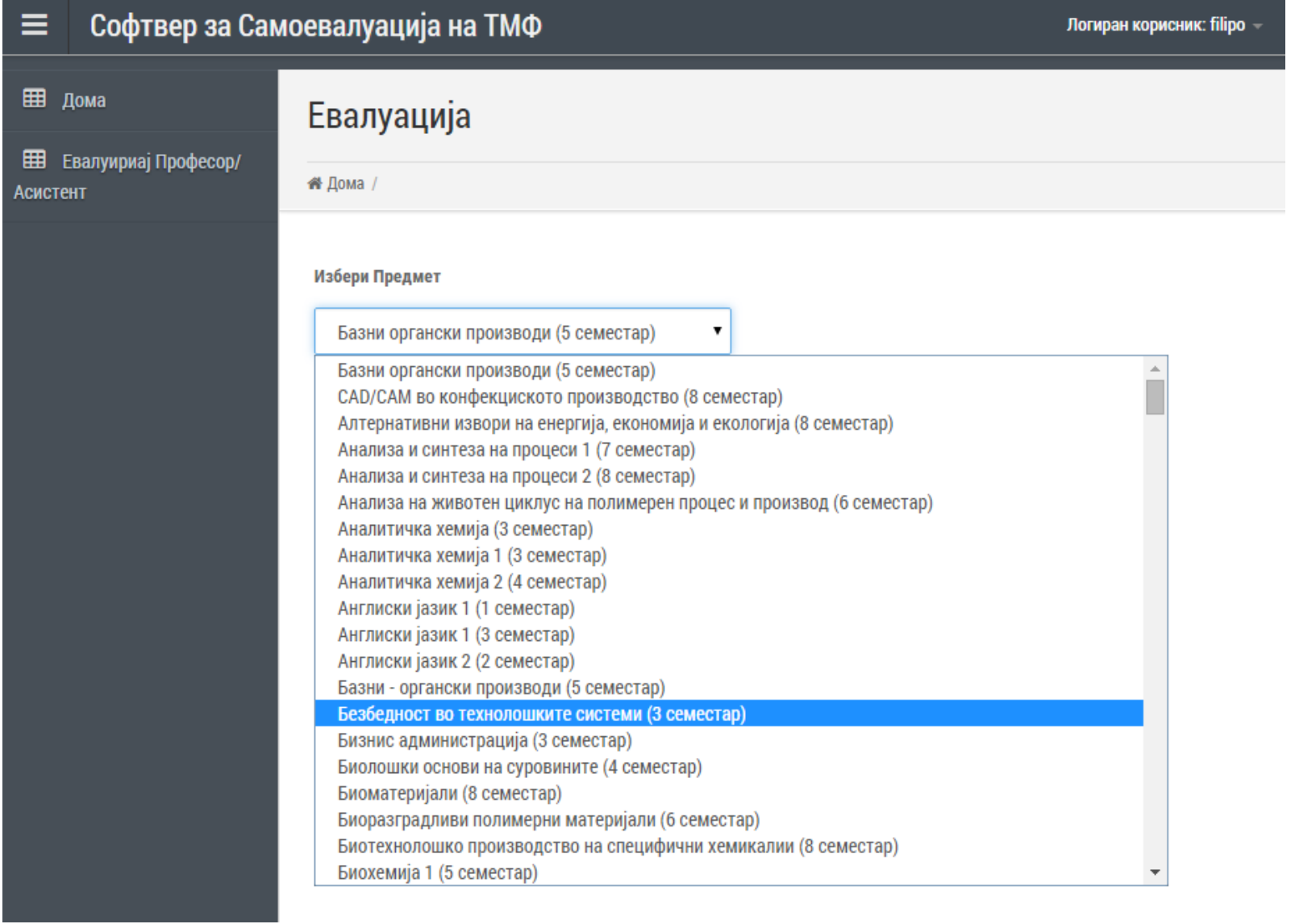

Од паѓачкото мени го бирате предметот кој сакате да го евалуирате, по што ви се отвара следнава форма.

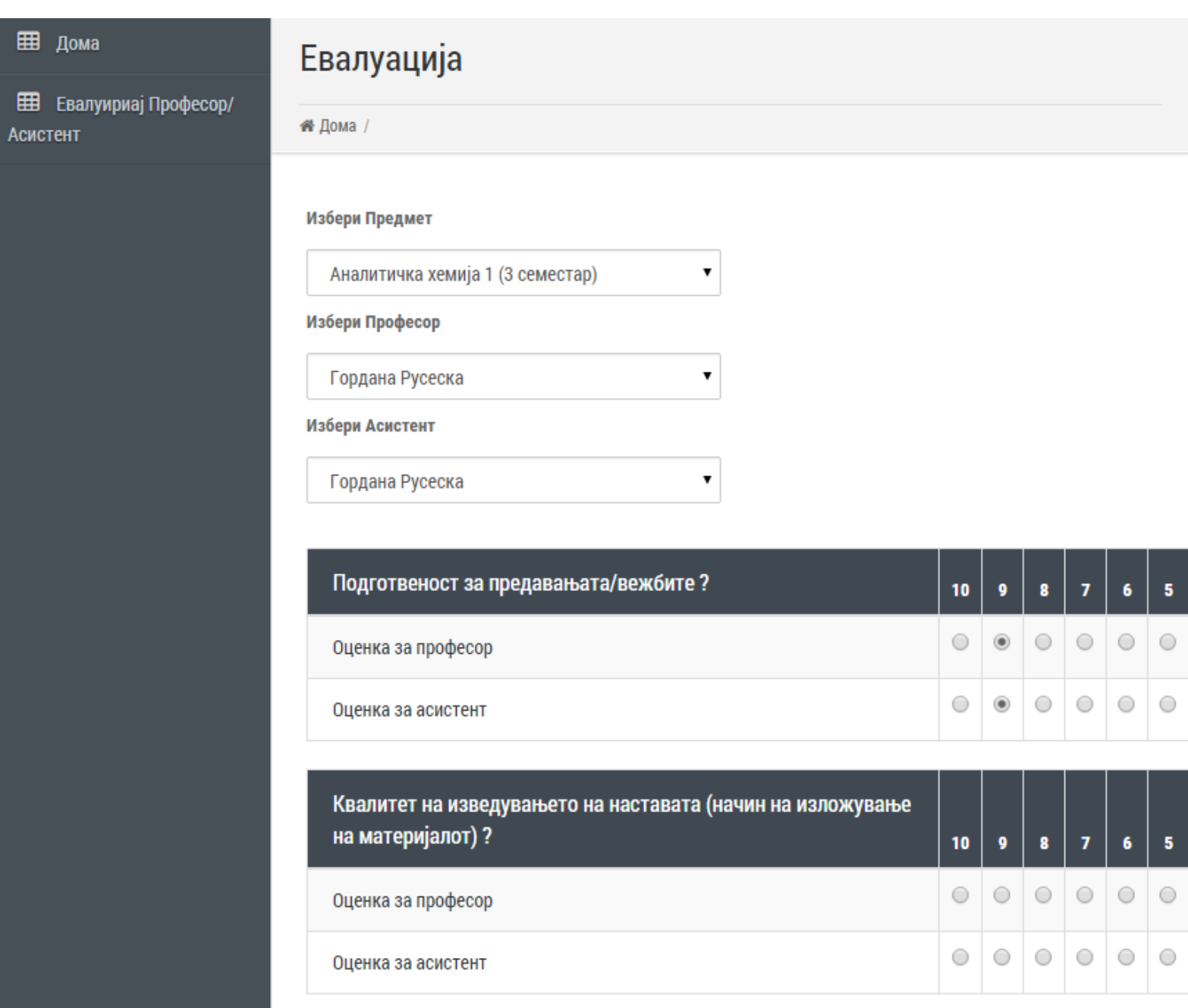

Го бирате професорот и асистентот за предметот кој го евалуирате и одговарате на поставените прашања. По завршување на евалуацијата системот ве носи на листата на евалуации кои ги имате направено.

## ПОЛИТИКА ЗА ЗАШТИТА НА ПОДАТОЦИ

Податоците кои ги внесувате во системот се целосно анонимни. Резултатите од самоевалуацијата ќе се користат исклучиво за евалуација на кадарот на факултетот и нема да се користат за други намени.